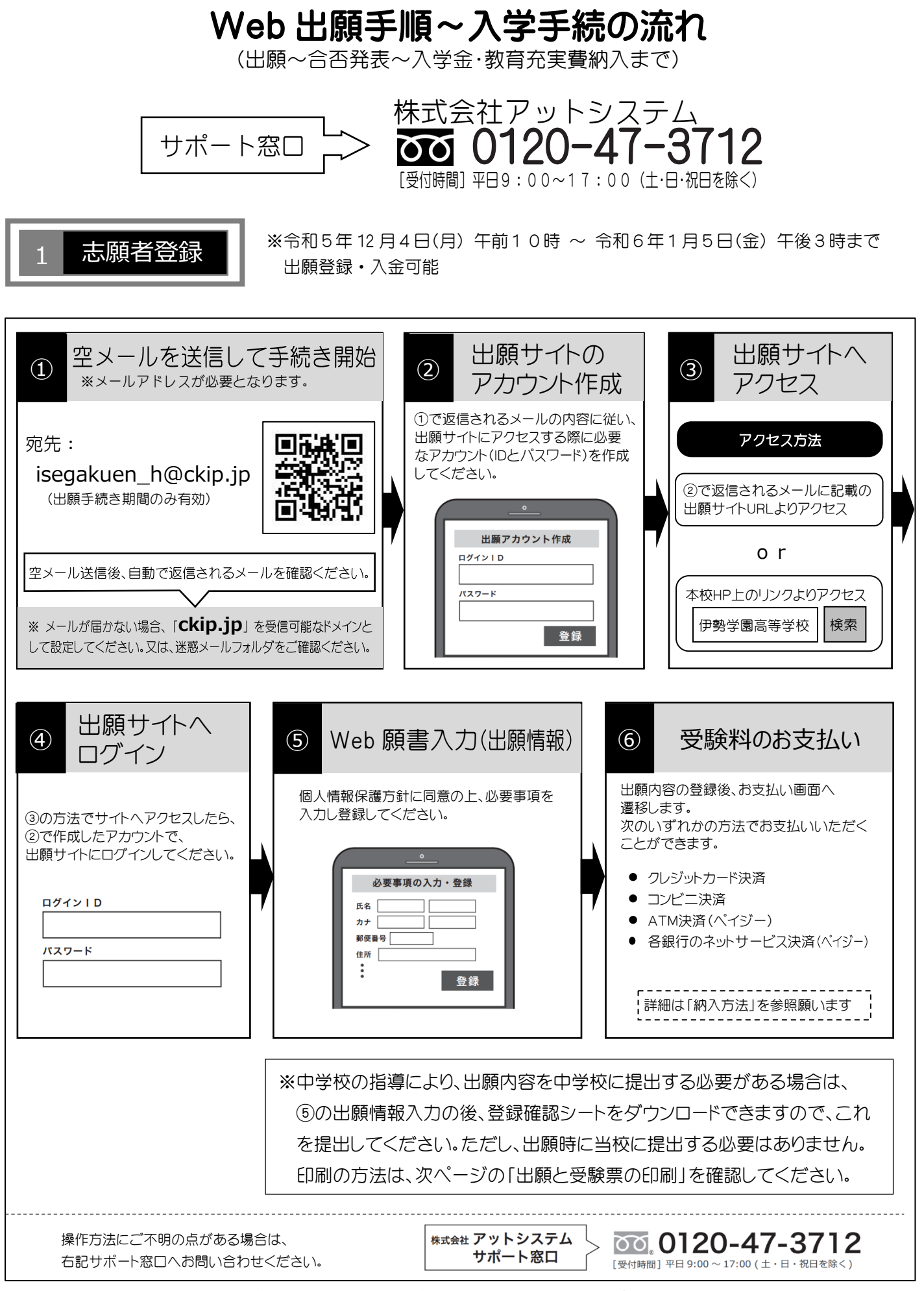

※インターネット(WEB)環境がないなど、手続きが困難な場合は、当校にご相談ください。

## 2 受験票の印刷

・ 願書の提出は不要です。

・ 調査書は各中学校より提出していただきます。 受験料の支払いと中学校からの調査書提出が済んだ方は、1月15日(月)午後5時より受験票がダウンロード できます。

受験票がダウンロードできるようになると通知が届きますので、各自で受験票を印刷してください。

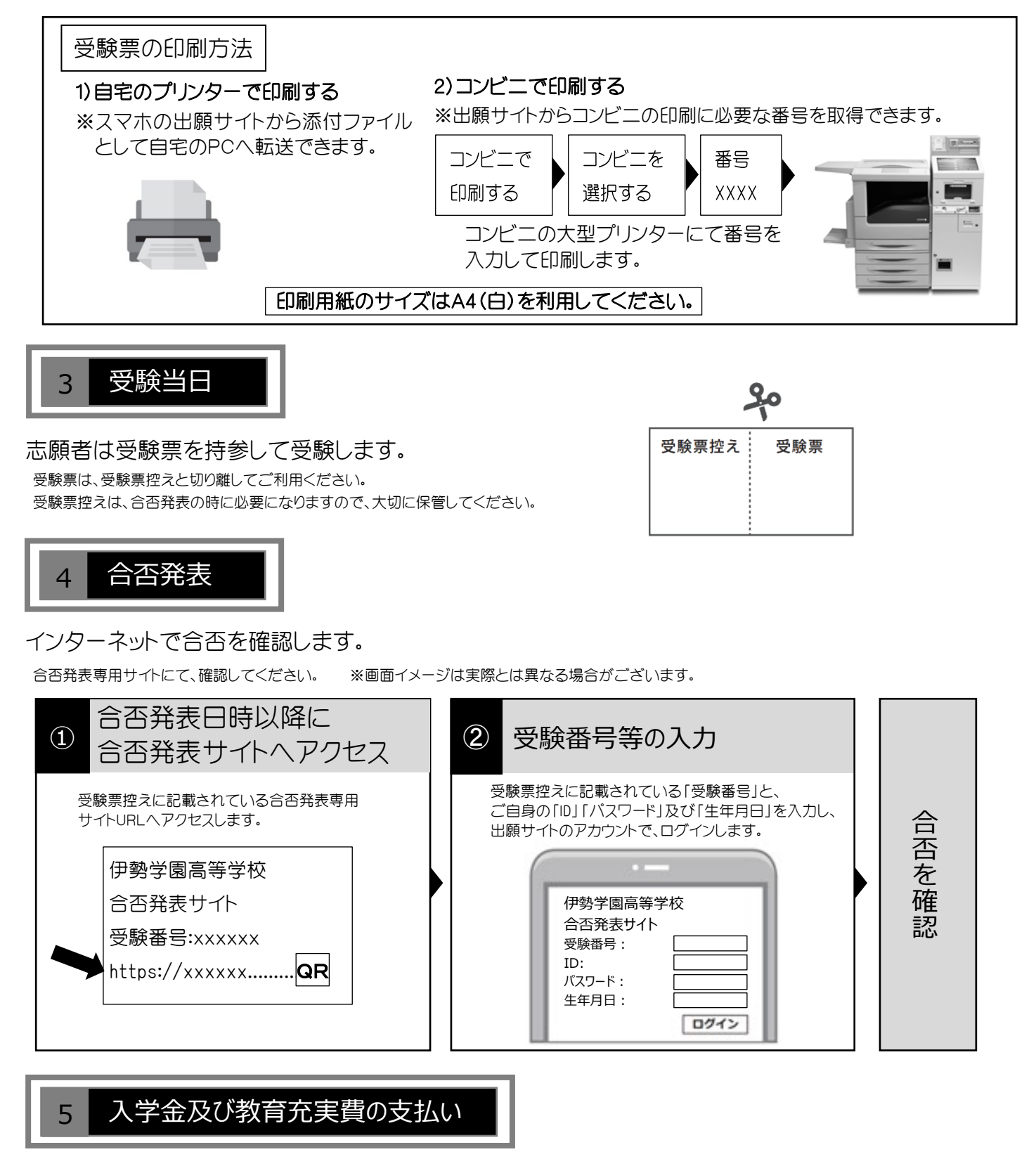

出願サイトより、入学金及び教育充実費の支払いをお願いします。 ※事務手数料は志願者の負担となります。

## 受験料、入学金・教育充実費の納入方法

①~④のいずれかの方法で、お支払ください。 ※事務手数料はご負担ください。

① クレジットカード決済

出願登録画面より直接支払いが可能です。

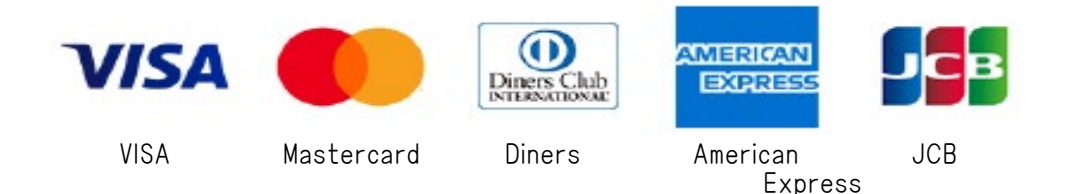

※カード券面に上記のマークがついているカードであれば、発行会社・国に関わらず利用可能です。

② コンビニ決済

コンビニ毎の支払い方法は、コンビニ選択後にメールにて案内します。

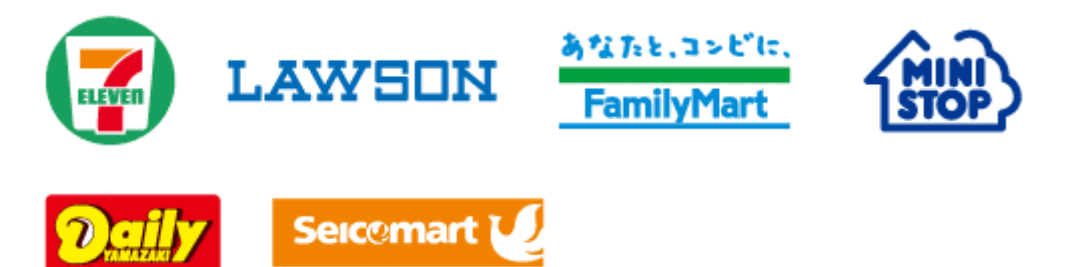

## ③ ATM決済(ペイジー)および、各銀行のネットサービス決済(ペイジー)

ペイジーマークのあるATM、または銀行のネットサービスより支払いが可能です。

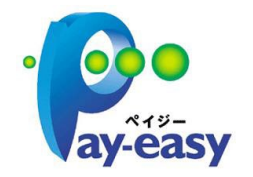

- $<$  $ATM$  $>$ (1) 「税金・料金払込」を選択
	-
	- (3) 支払方法を選択

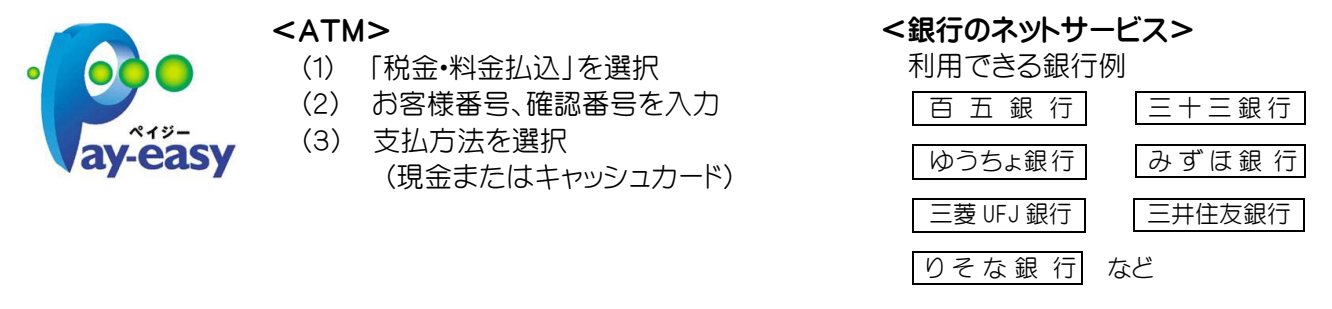

## ④ 銀行窓口振込み(入学金、教育充実費のみ利用できます)

出願サイトより、銀行窓口で振込をするための振込用紙をダウンロードできます。 ⇒ コンビニ印刷可 振込用紙には、受験番号、名前、金額などが、自動記載されます。